# **Technical Note**

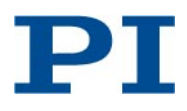

BRo, 2015-02-11 C887T0008, valid for C-887.52

## **C-887.52 Hexapod Controller**

## **Contents**

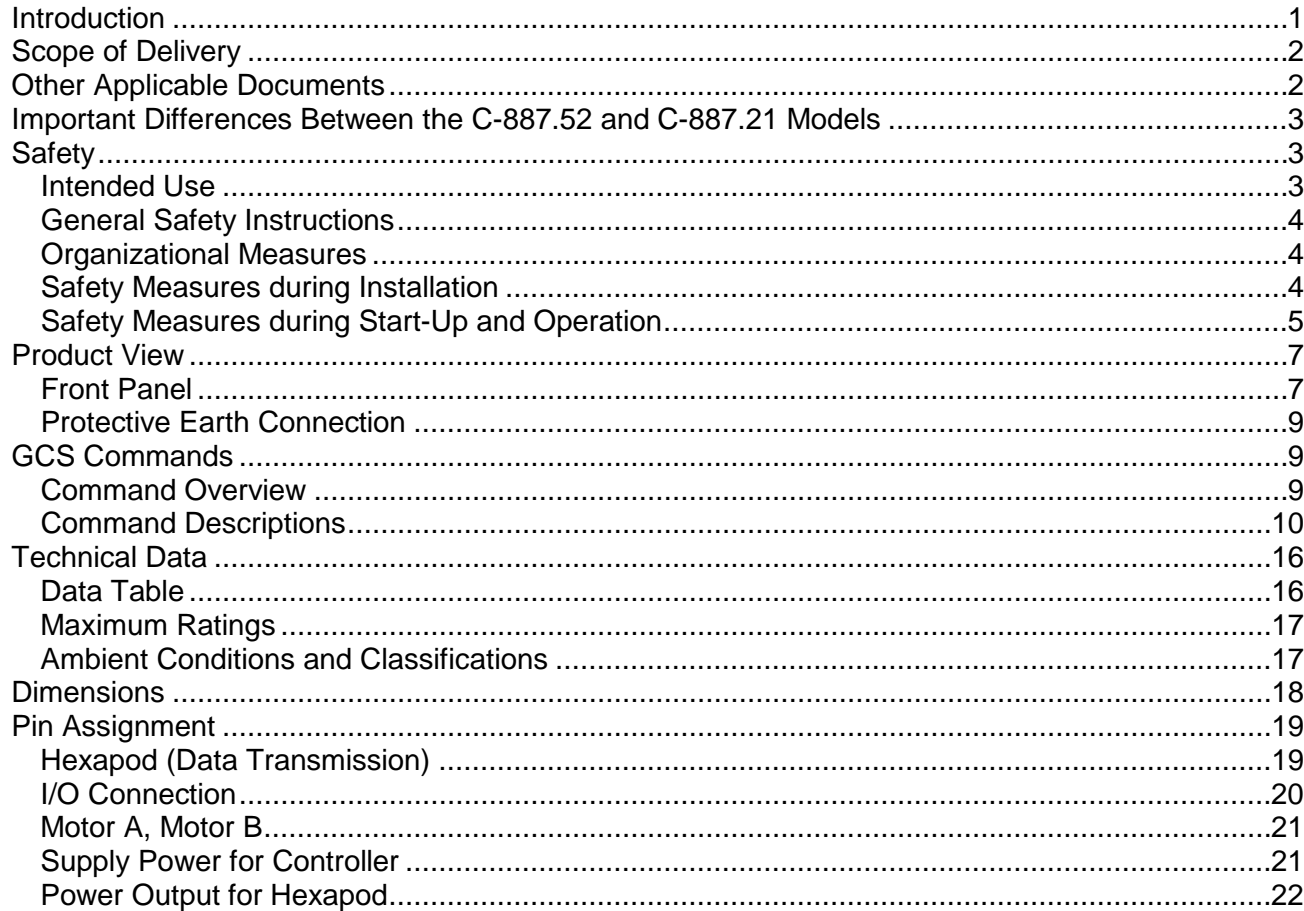

### <span id="page-0-0"></span>**Introduction**

The C-887.52 Hexapod controller is intended for closedloop driving of a Hexapod microrobot ("Hexapod") from PI equipped with DC servo motors.

The functionality of the C-887.52 controller is based on that of the C-887.21 standard model. For the most important differences between C-887.21 and C-887.52, see p. 3.

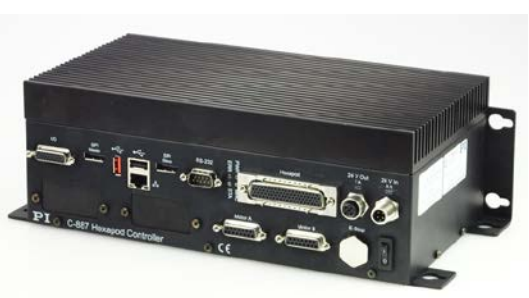

Figure 1: C-887.52 Hexapod Controller

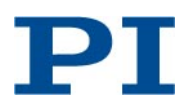

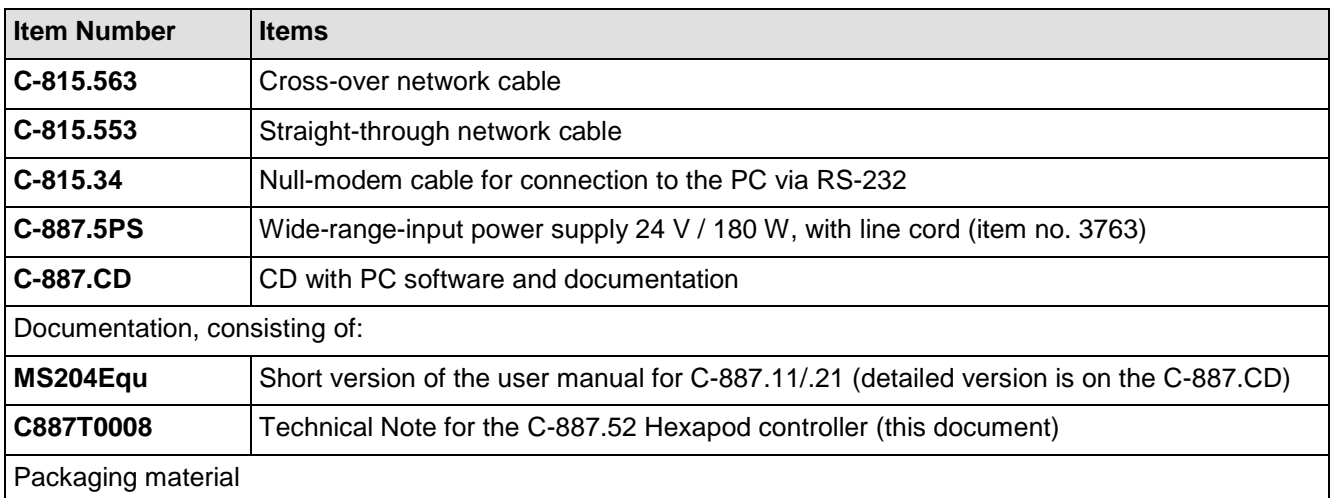

### <span id="page-1-0"></span>**Scope of Delivery**

## <span id="page-1-1"></span>**Other Applicable Documents**

**In general, see the MS204E user manual of the C-887.11/.21 Hexapod controller for descriptions of the commands and functionality supported by the C-887.52 Hexapod controller (important differences between the controllers are listed on p. [3\)](#page-2-0).**

Descriptions of commands for Hexapod coordinate systems can be found in the C887T0007 Technical Note (C887T0007\_Hexapod\_Coordinate\_Systems\_EN.pdf; on the C-887.CD).

The software tools which can be used with the C-887.52 are described in their own manuals:

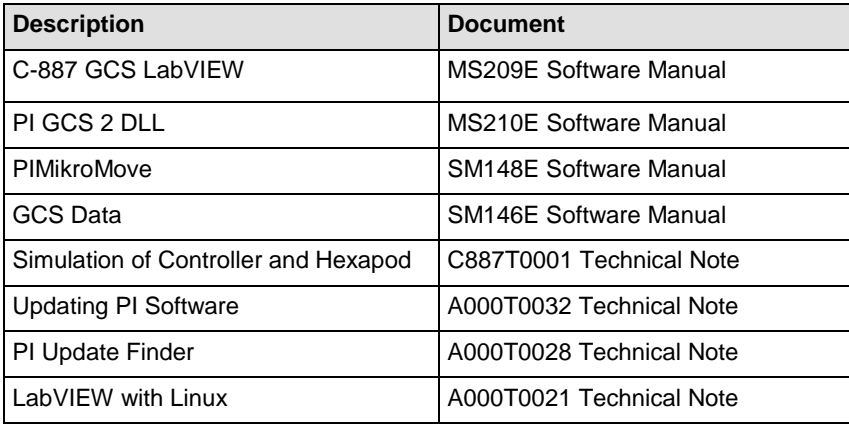

Depending on the Hexapod microrobot to be operated with the C-887.52, one of the following user manuals is also valid:

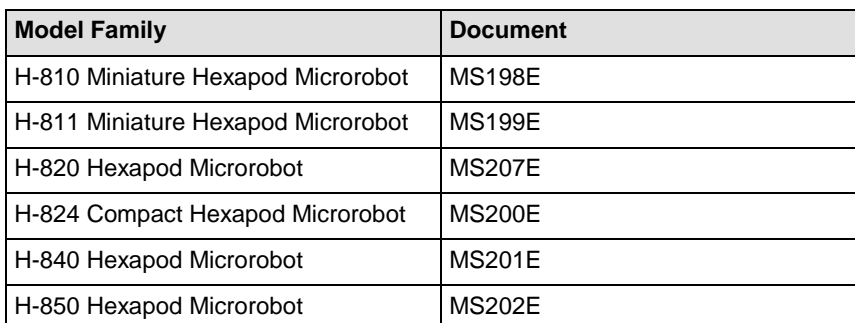

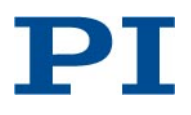

## <span id="page-2-0"></span>**Important Differences Between the C-887.52 and C-887.21 Models**

C-887.52 differs from C-887.21 in the following points (keep the differences in mind when using the MS204E user manual of the C-887.21 Hexapod controller):

- Dimensions (p. [18\)](#page-17-0), technical data (p. [16\)](#page-15-0), operating elements (p. [7\)](#page-6-0)
- C-887.52 is equipped with lines for digital in- and output and analog input which are available on the **I/O** socket (p. [20\)](#page-19-0).
- In addition to the Hexapod, two stages equipped with DC motor and PWM amplifier can be connected to the C-887.52 (as with the C-887.11 standard model which is also described in the MS204 user manual; pinout see p. [21\)](#page-20-0). The assignment of stage types for the additional stages can be saved to nonvolatile memory using the WPA command (p. [14\)](#page-13-0).
- C-887.52 uses an external 24 V power supply.
- Data transmission between Hexapod and C-887.52 is done via HD Sub-D 78 connection (p. [19\)](#page-18-1).
- Keyboard, mouse and monitor **cannot** be connected to the C-887.52 so that the user interface described in the MS204 user manual is **not** supported.
- C-887.52 only supports GCS syntax version 2.0.
- In addition to the commands described in the MS204 user manual and C887T0007 Technical Note, C-887.52 supports the following commands: DIO (p. [10\)](#page-9-1), DIO? (p. [10\)](#page-9-2), HIB? (p. [11\)](#page-10-0), IFC? (p. [12\)](#page-11-0), MAN? (p. [13\)](#page-12-0). Using the HLP? command, you can obtain a list of supported commands.
- With C-887.52, the maximum number of points per data recorder table is 262144. For further properties of the data recorder, see the response to the HDR? command.
- With C-887.52, the volatilely configurable parameters can be saved to nonvolatile memory using the WPA command. Using the HPA? command, you can obtain a list with valid parameter IDs and parameter descriptions. See the MS204 user manual for general information on how to change parameters.

### <span id="page-2-1"></span>**Safety**

#### <span id="page-2-2"></span>**Intended Use**

The C-887.52 is a laboratory device as defined by DIN EN 61010-1. It is intended to be used in interior spaces and in an environment which is free of dirt, oil and lubricants.

In accordance with its design, the C-887.52 is intended for closed-loop driving of a Hexapod microrobot from PI equipped with DC servo motors.

The C-887.52 must not be used for purposes other than those named in this Technical Note.

The C-887.52 may only be used in compliance with the technical specifications and instructions in this Technical Note. The user is responsible for process validation.

#### <span id="page-3-0"></span>**General Safety Instructions**

The C-887.52 is built according to state-of-the-art technology and recognized safety standards. Improper use can result in personal injury and/or damage to the system.

- $\triangleright$  Only use the C-887.52 for its intended purpose, and only use it if it is in a good working order.
- Read the user documentation.
- $\triangleright$  Immediately eliminate any faults and malfunctions that are likely to affect safety.

The operator is responsible for the correct installation and operation of the C-887.52.

#### <span id="page-3-1"></span>**Organizational Measures**

#### **User documentation**

- Always keep the user documentation available by the C-887.52.
- $\triangleright$  Add all information given by the manufacturer to the user documentation, for example supplements or Technical Notes.
- $\triangleright$  If you pass the C-887.52 on to other users, also turn over the user documentation as well as other relevant information provided by the manufacturer.
- $\triangleright$  Only use the C-887.52 on the basis of the complete user documentation. Missing information due to incomplete user documentation can result in minor injury and property damage.
- Only install and operate the C-887.52 after having read and understood the user documentation.

#### **Personnel qualification**

The C-887.52 may only be installed, started up, operated, maintained and cleaned by authorized and qualified staff.

#### <span id="page-3-2"></span>**Safety Measures during Installation**

- $\triangleright$  Install the C-887.52 near the power source so that the power plug can be quickly and easily disconnected from the mains.
- $\triangleright$  Use the supplied components (power supply and power cord (p. [2\)](#page-1-0)) to connect the C-887.52 to the power source.
- $\triangleright$  If one of the supplied components for connecting to the power source has to be replaced, use a sufficiently dimensioned component.

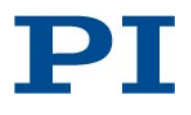

Impermissible mechanical load and collisions between the Hexapod, the load to be moved and the environment can damage the Hexapod.

- $\triangleright$  Make sure that the installed load observes the specified limit.
- $\triangleright$  Ensure an uninterruptible power supply in order to prevent an unintentional deactivation of the Hexapod system and resulting unintentional position changes of the Hexapod.
- $\triangleright$  Make sure that no collisions between the Hexapod, the load to be moved and the environment are possible in the work space of the Hexapod.

#### <span id="page-4-0"></span>**Safety Measures during Start-Up and Operation**

There is a risk of minor injuries caused by crushing which can occur between the moving parts of the Hexapod and a stationary part or obstacle.

 $\triangleright$  Keep your fingers away from areas where they can get caught by moving parts.

When the communication between the C-887.52 and the PC is established via TCP/IP, the PC software offers all controllers present in the same network for selection. After a C-887 has been selected for the connection, all commands are sent to this controller. If the wrong controller is selected, the operating and maintenance staff of the connected Hexapod are at risk of slight injury from crushing due to unexpectedly supplied motion commands.

 $\triangleright$  If several C-887 are displayed in the PC software, make sure that you select the right C-887.

The configuration data used by the Hexapod controller (e.g. geometrical data and servo-control parameters) must be adapted to the Hexapod. If incorrect configuration data is used, the Hexapod can be damaged by uncontrolled motions or collisions. The configuration data is adapted before delivery.

- $\triangleright$  Check whether the Hexapod controller matches the Hexapod. A label on the controller indicates for which Hexapod the controller is intended.
- $\triangleright$  Only operate the Hexapod with a Hexapod controller whose configuration data is adapted to the Hexapod.

Damage can occur to the Hexapod if the transport lock of the Hexapod has been not removed and a motion is commanded.

 $\triangleright$  Remove the transport lock before you start up the Hexapod system.

Collisions can damage the Hexapod, the load to be moved and the environment.

General measures for avoiding collisions:

 $\triangleright$  Make sure that no collisions between the Hexapod, the load to be moved and the environment are possible in the working space of the Hexapod.

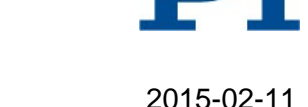

- $\triangleright$  Do not place any objects in areas where they can get caught by moving parts.
- $\triangleright$  If the Hexapod controller malfunctions, stop the motion immediately.
- Please note that the Hexapod moves unpredictably during a reference move and **no** collision check or prevention occurs.

When the actual load of the moving platform of the Hexapod exceeds the maximum holding force based on the self-locking of the actuators, switching off the servo mode for the axes of the moving platform of the Hexapod can cause unintentional position changes of the Hexapod. As a result, collisions are possible between the Hexapod, the load to be moved and the environment.

- $\triangleright$  Make sure that the actual load of the moving platform of the Hexapod does not exceed the maximum holding force based on the self-locking of the actuators before you switch off the servo mode, reboot or switch off the C-887.
- $\triangleright$  Ensure an uninterruptible power supply in order to prevent an unintentional deactivation of the Hexapod system and resulting unintentional position changes of the Hexapod.

Unsuitable parameter settings can lead to improper operation or damage to the connected mechanical system.

 $\triangleright$  Only change parameters after careful consideration.

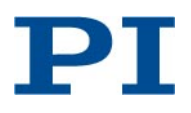

## <span id="page-6-0"></span>**Product View**

<span id="page-6-1"></span>**Front Panel**

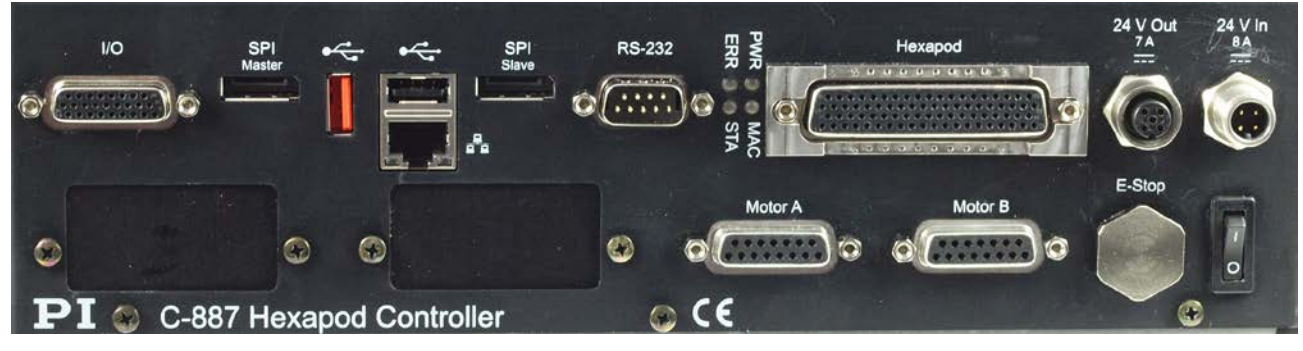

#### **Figure 2: C-887.52 front panel**

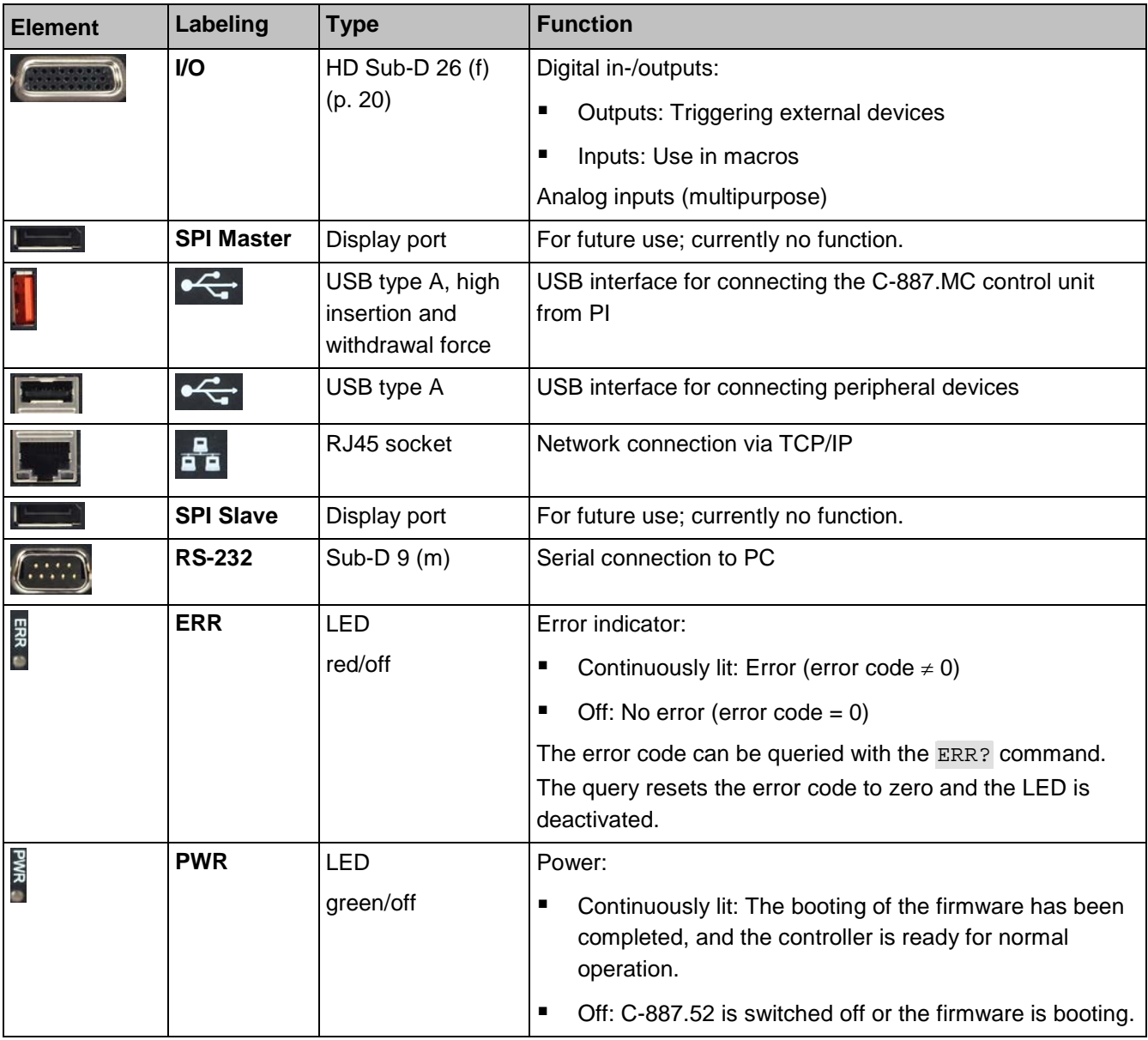

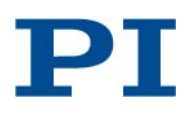

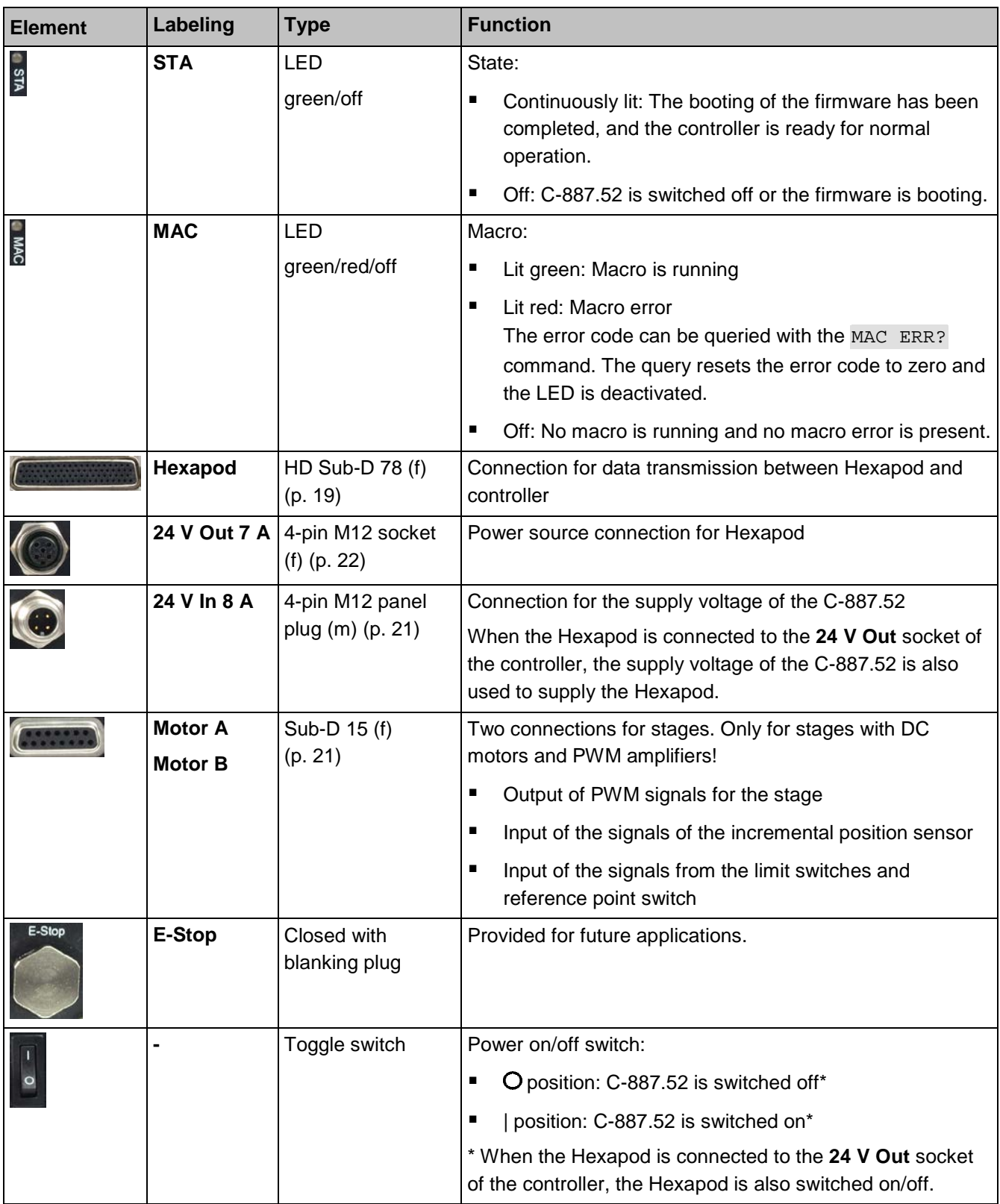

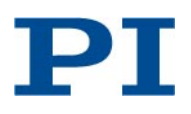

#### <span id="page-8-0"></span>**Protective Earth Connection**

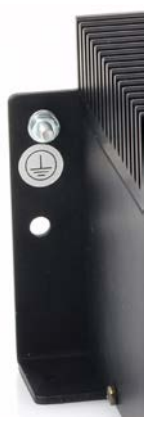

**Figure 3: C-887.52 Hexapod controller, protective earth connection**

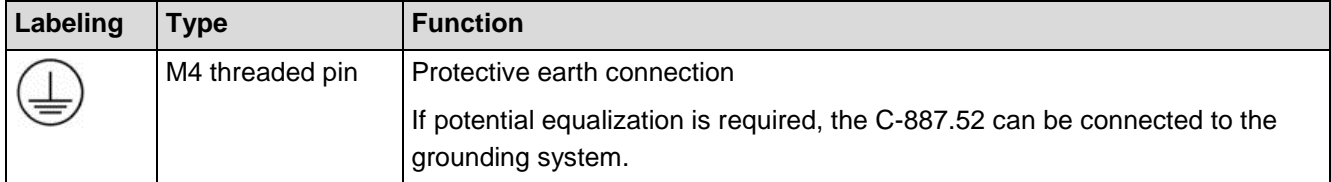

## <span id="page-8-1"></span>**GCS Commands**

The C-887.52 supports the commands of the PI General Command Set (PI GCS), syntax version 2.0. See the following documents for descriptions:

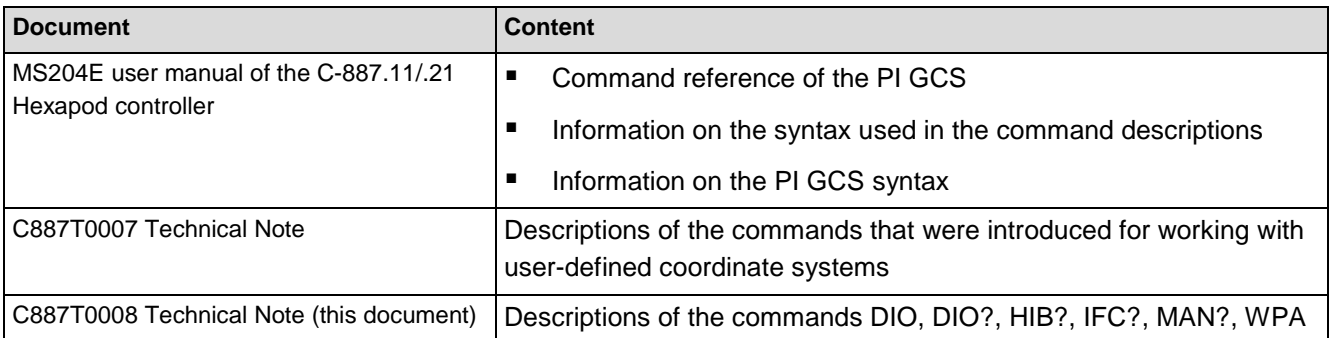

#### <span id="page-8-2"></span>**Command Overview**

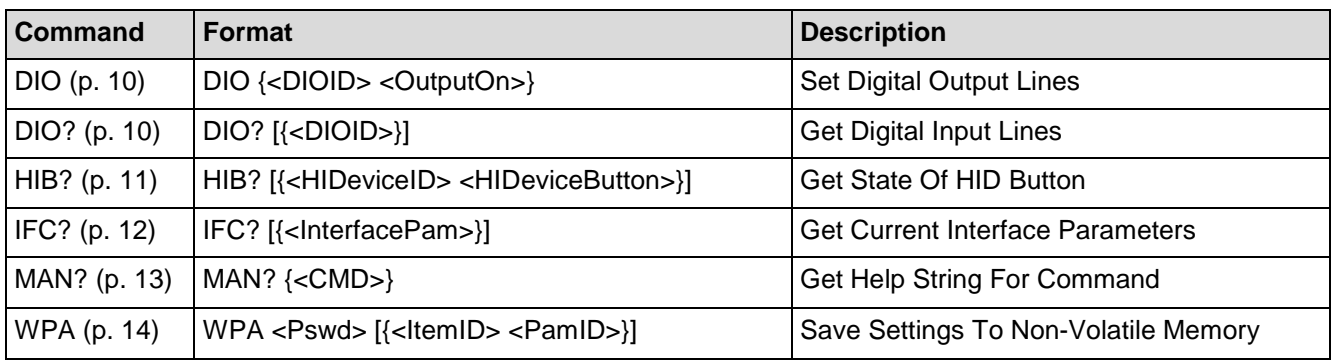

PI

#### <span id="page-9-1"></span><span id="page-9-0"></span>**Command Descriptions**

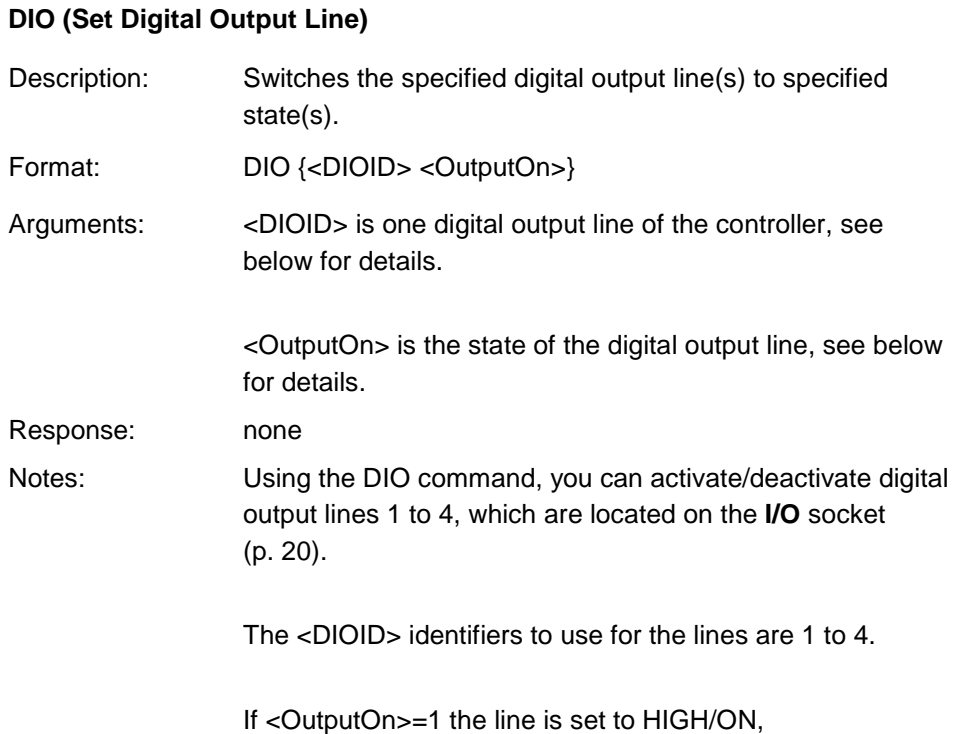

if <OutputOn>=0 it is set to LOW/OFF.

#### <span id="page-9-2"></span>**DIO? (Get Digital Input Lines)**

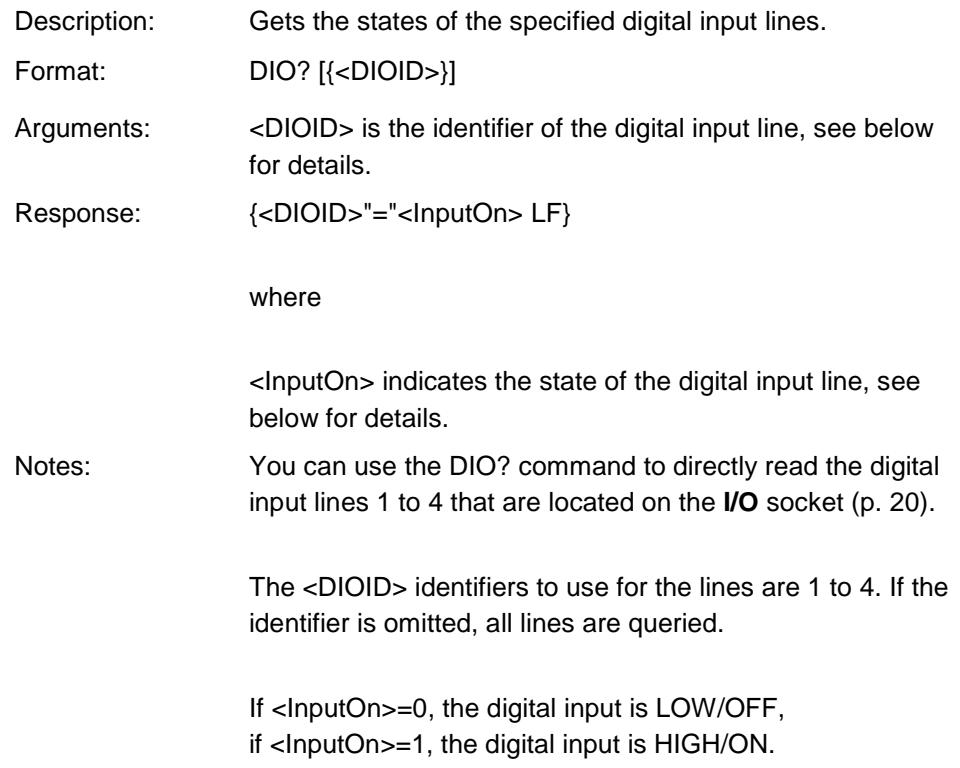

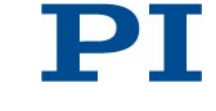

<span id="page-10-0"></span>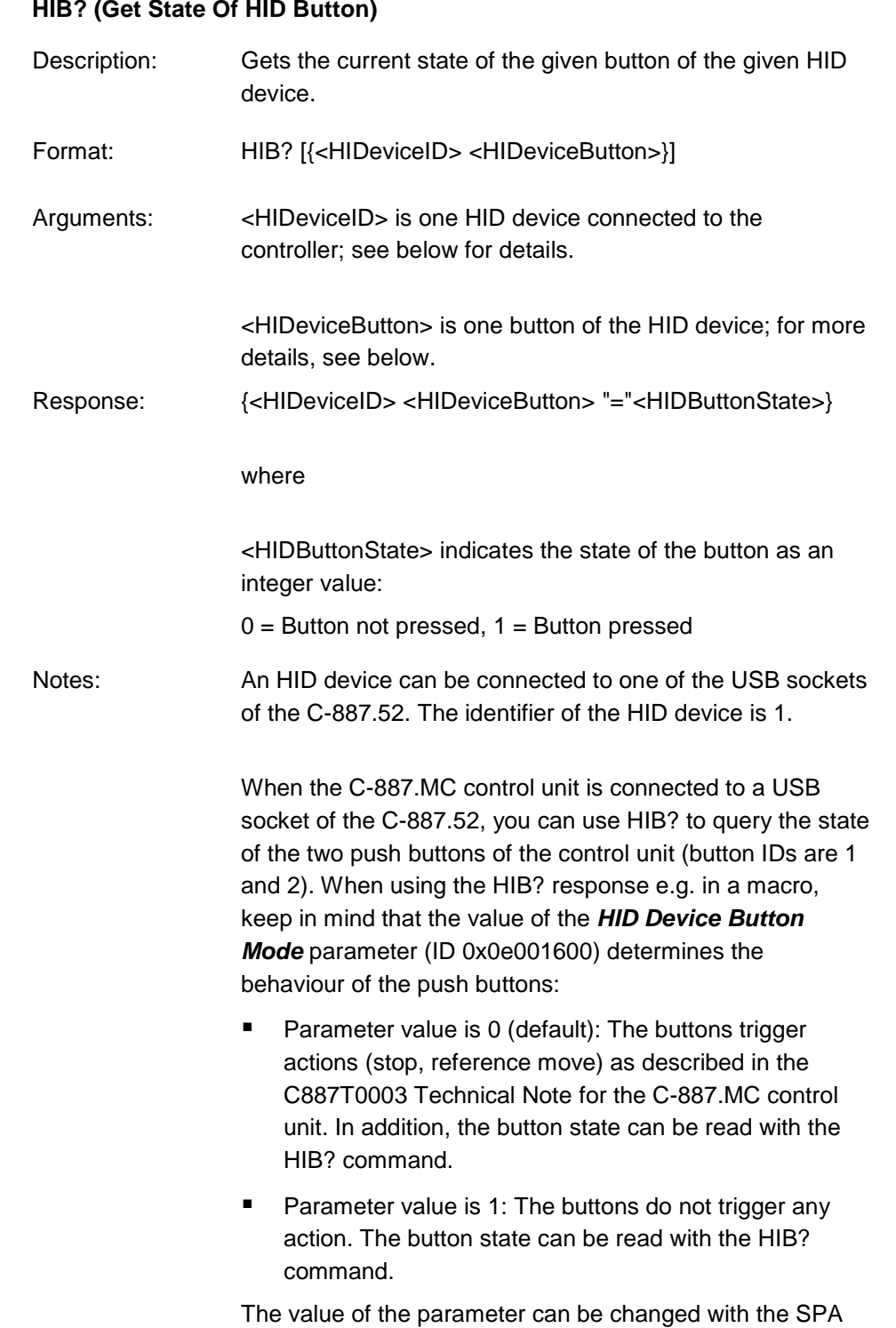

command (see MS204E user manual).

#### Physik Instrumente (PI ) GmbH & Co. KG\_Auf der Römerstraße 1\_76228 Karlsruhe/Germany Telefon +49 721 4846-0, Telefax +49 721 4846-1019 E-Mail info@pi.ws[, www.pi.ws](http://www.pi.ws/)

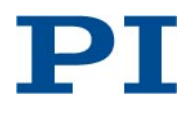

## <span id="page-11-0"></span>**IFC? (Get Current Interface Parameters)** Description: Gets the values of the interface parameters for communication from volatile memory. Format: IFC? [{<InterfacePam>}] Arguments: <InterfacePam> is the interface parameter to be queried, see below for possible values. Response: {<InterfacePam>"="<PamValue> LF} where <PamValue> gives the value of the interface parameter from volatile memory. <InterfacePam> can be RSPORT, RSBAUD, RSHSHK, IPADR, IPSTART, IPMASK, IPMAXCONN, MACADR and **TERMSTR** For <InterfacePam> = RSPORT, <PamValue> indicates the port used for RS-232 communication. For <InterfacePam> = RSBAUD, <PamValue> indicates the current baud rate of the RS-232 communication. For <InterfacePam> = RSHSHK, <PamValue> returns the handshake setting for RS-232 communication:  $1 = RTS/CTS$ For <InterfacePam> = IPSTART, <PamValue> indicates the current setting of the startup behavior for configuration of the IP address for TCP/IP communication,  $0 =$  The IP address defined with IPADR is used. 1 = DHCP is used to obtain the IP address (default). For <InterfacePam> = IPADR, the first four parts of <PamValue> indicate the IP address that is currently used for TCP/IP communication, the last part indicates the port; For <InterfacePam> = IPMASK, <PamValue> gives the IP mask setting that is currently used for TCP/IP communication, in the form uint.uint.uint.uint. For <InterfacePam> = IPMAXCONN, <PamValue>

indicates the maximum number of allowed IP connections

DТ

for TCP/IP communication.

For <InterfacePam> = MACADR, <PamValue> gives the unchangeable, unique address of the network hardware in the C-887.52.

For <InterfacePam> = TERMSTR, <PamValue> returns the termination character for the commands of the GCS: 0 = LineFeed (ASCII character 10)

#### <span id="page-12-0"></span>**MAN? (Get Help String For Command)**

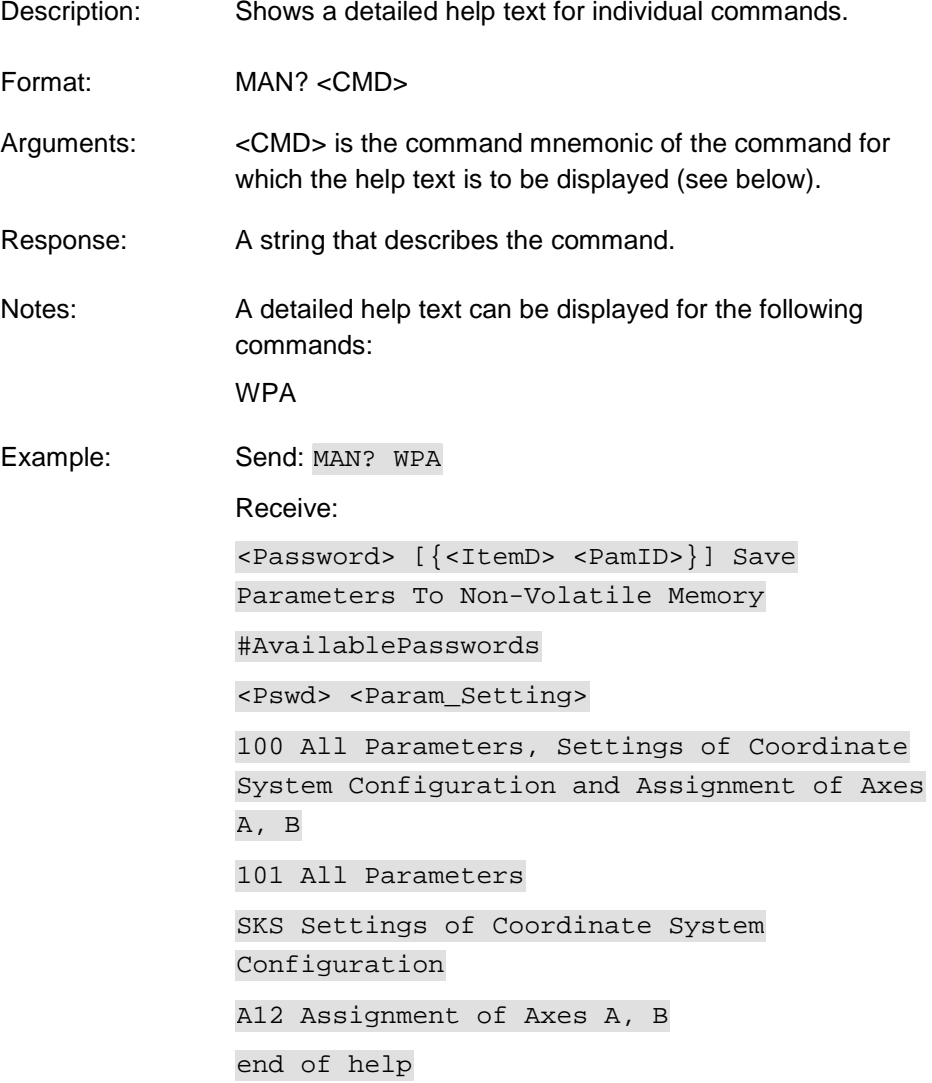

Physik Instrumente (PI ) GmbH & Co. KG\_Auf der Römerstraße 1\_76228 Karlsruhe/Germany Telefon +49 721 4846-0, Telefax +49 721 4846-1019 E-Mail info@pi.ws[, www.pi.ws](http://www.pi.ws/)

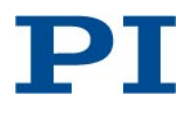

<span id="page-13-0"></span>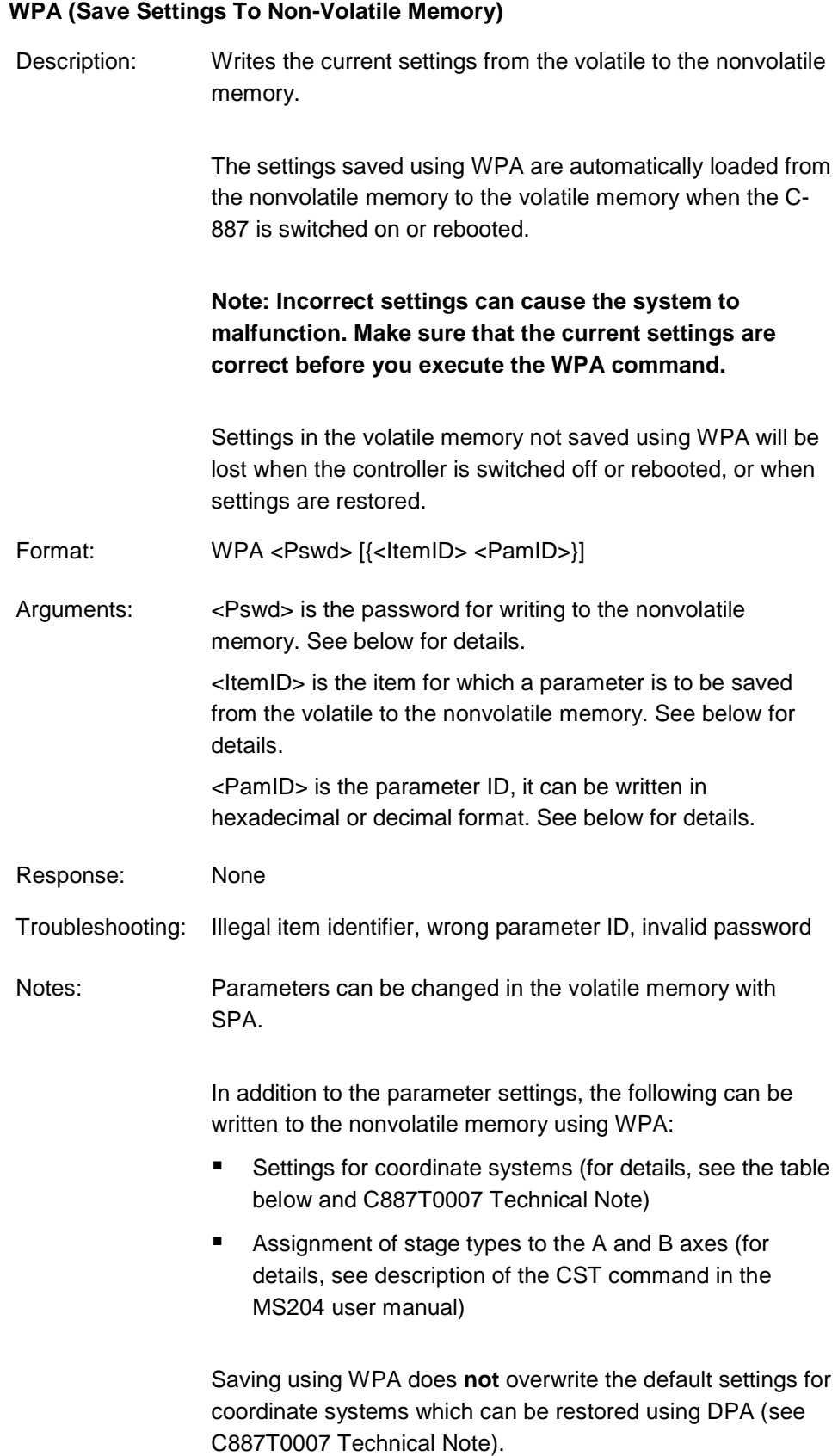

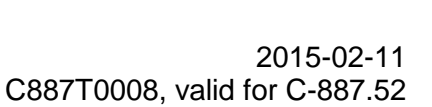

PI

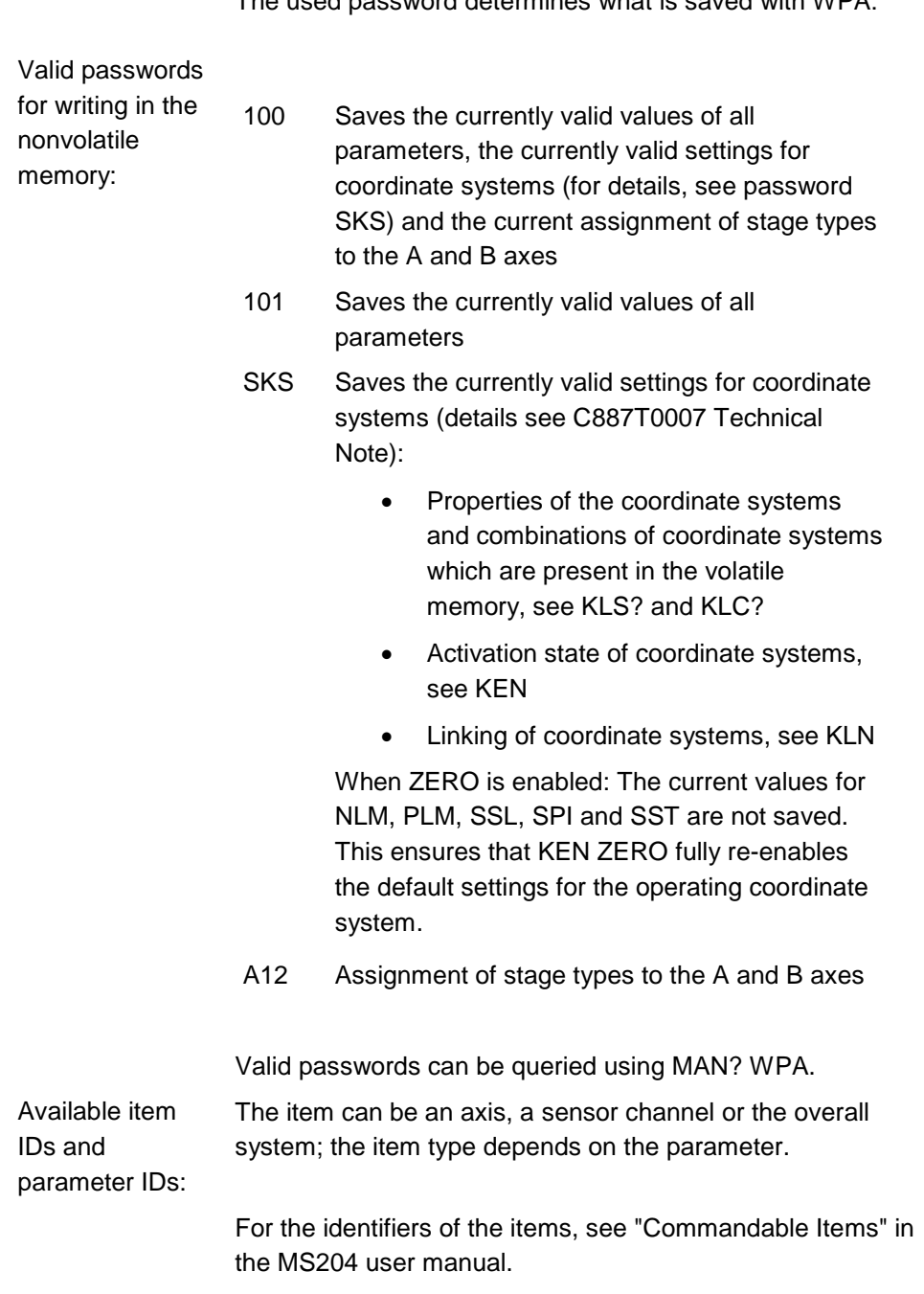

The used password determines what is saved with WPA:

With HPA? you can obtain a list of all available parameters.

 ${\bf PI}$ 

## <span id="page-15-0"></span>**Technical Data**

#### <span id="page-15-1"></span>**Data Table**

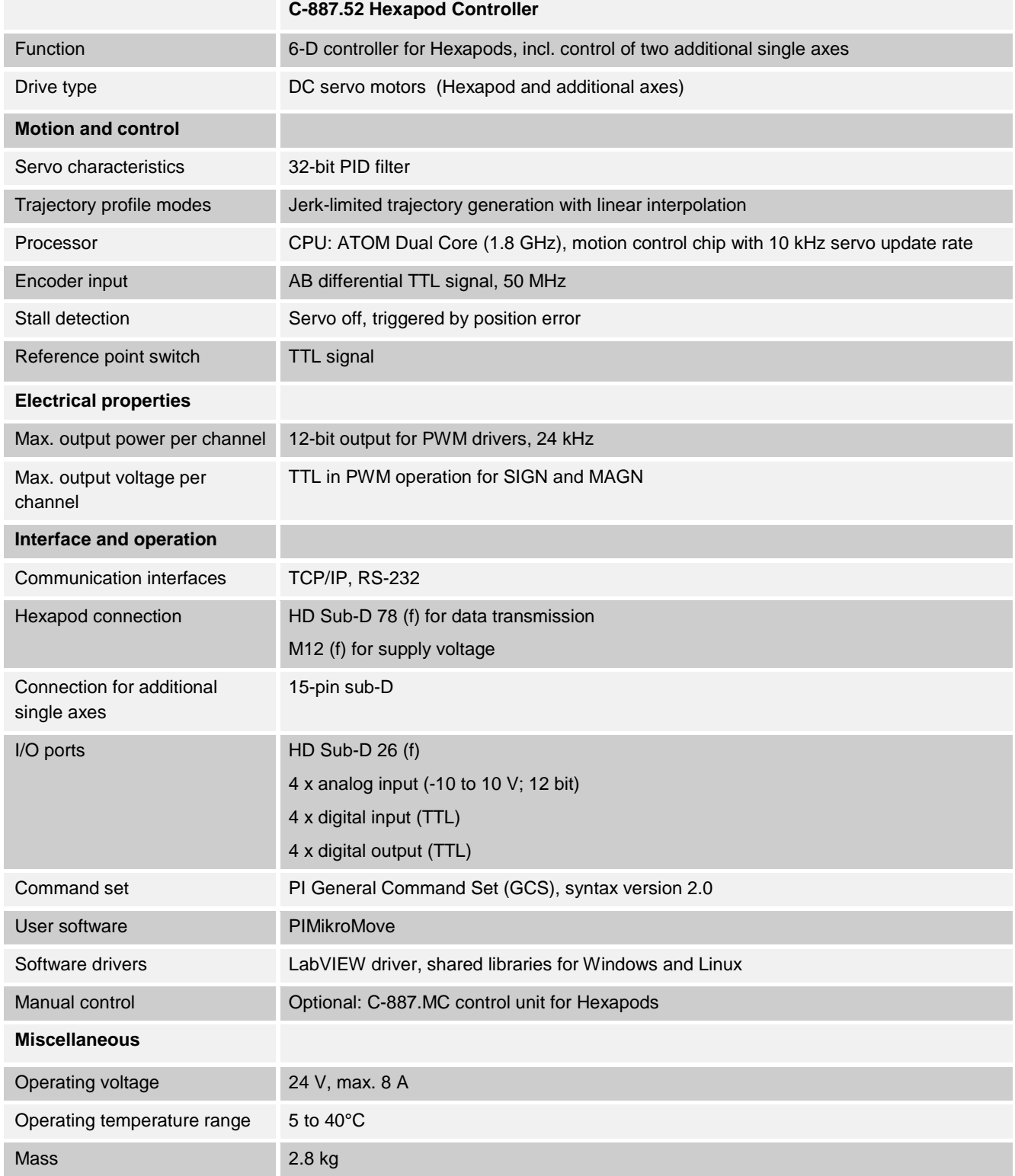

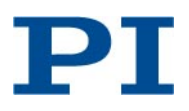

#### <span id="page-16-0"></span>**Maximum Ratings**

The C-887.52 is designed for the following operating data:

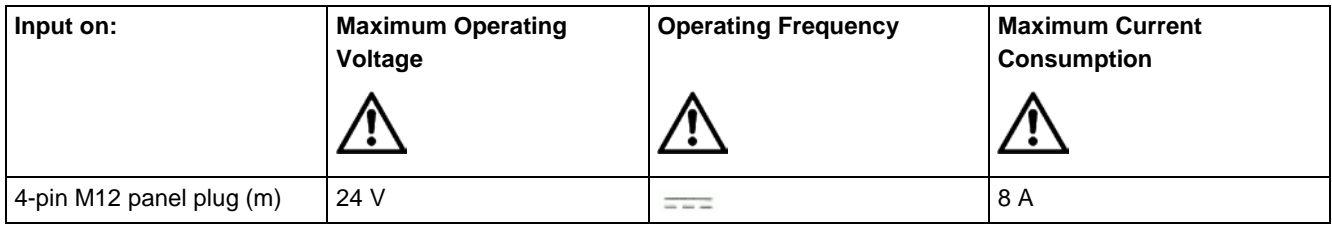

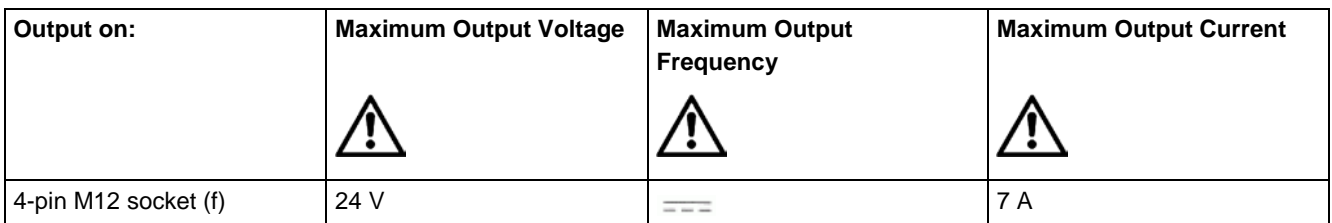

#### <span id="page-16-1"></span>**Ambient Conditions and Classifications**

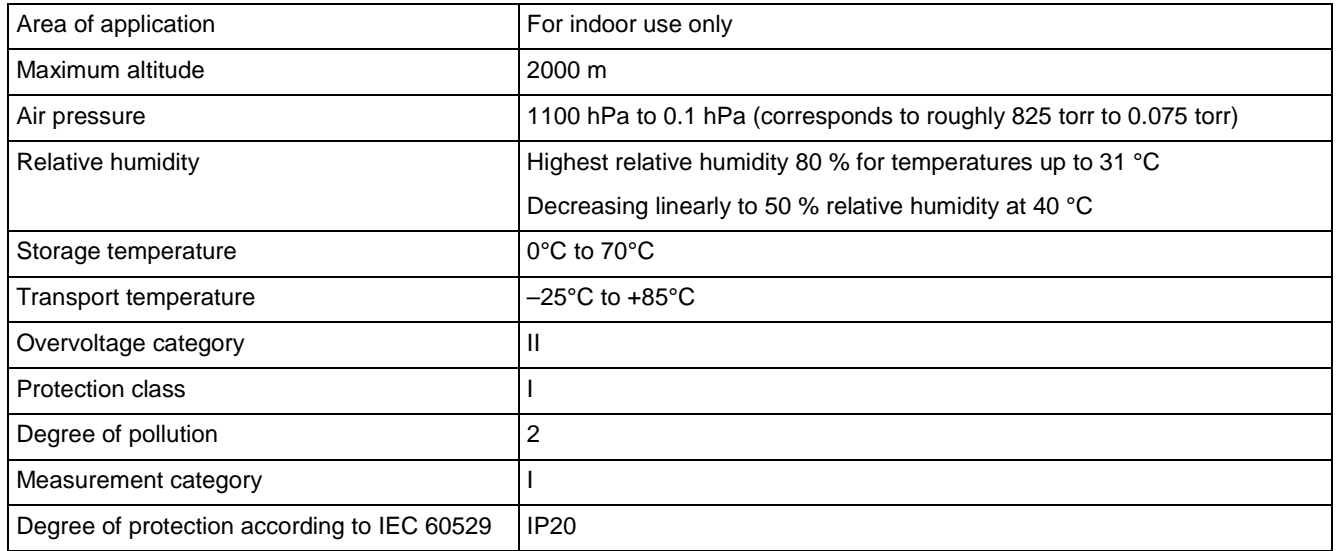

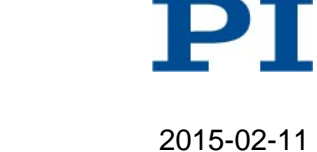

### <span id="page-17-0"></span>**Dimensions**

Dimensions in mm. Note that the decimal places are separated by a comma in the drawings.

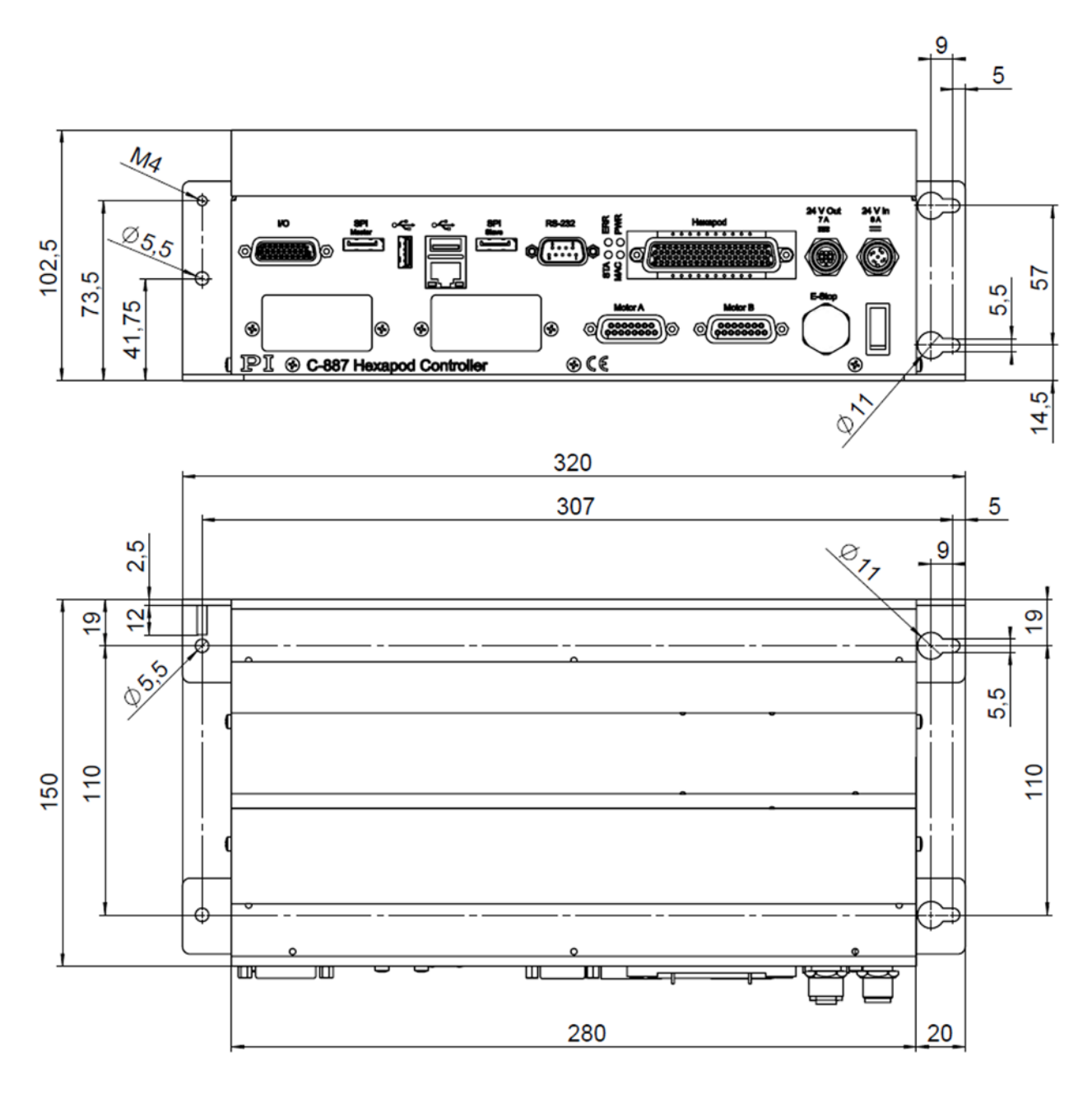

**Figure 4: C-887.52 Hexapod controller**

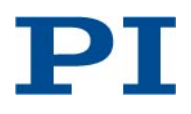

## <span id="page-18-0"></span>**Pin Assignment**

<span id="page-18-1"></span>**Hexapod (Data Transmission)**

HD Sub-D 78 (f)

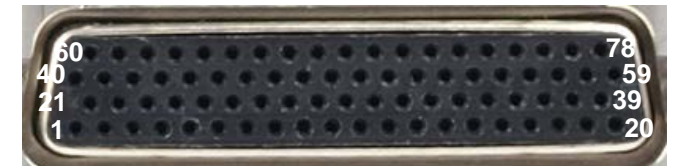

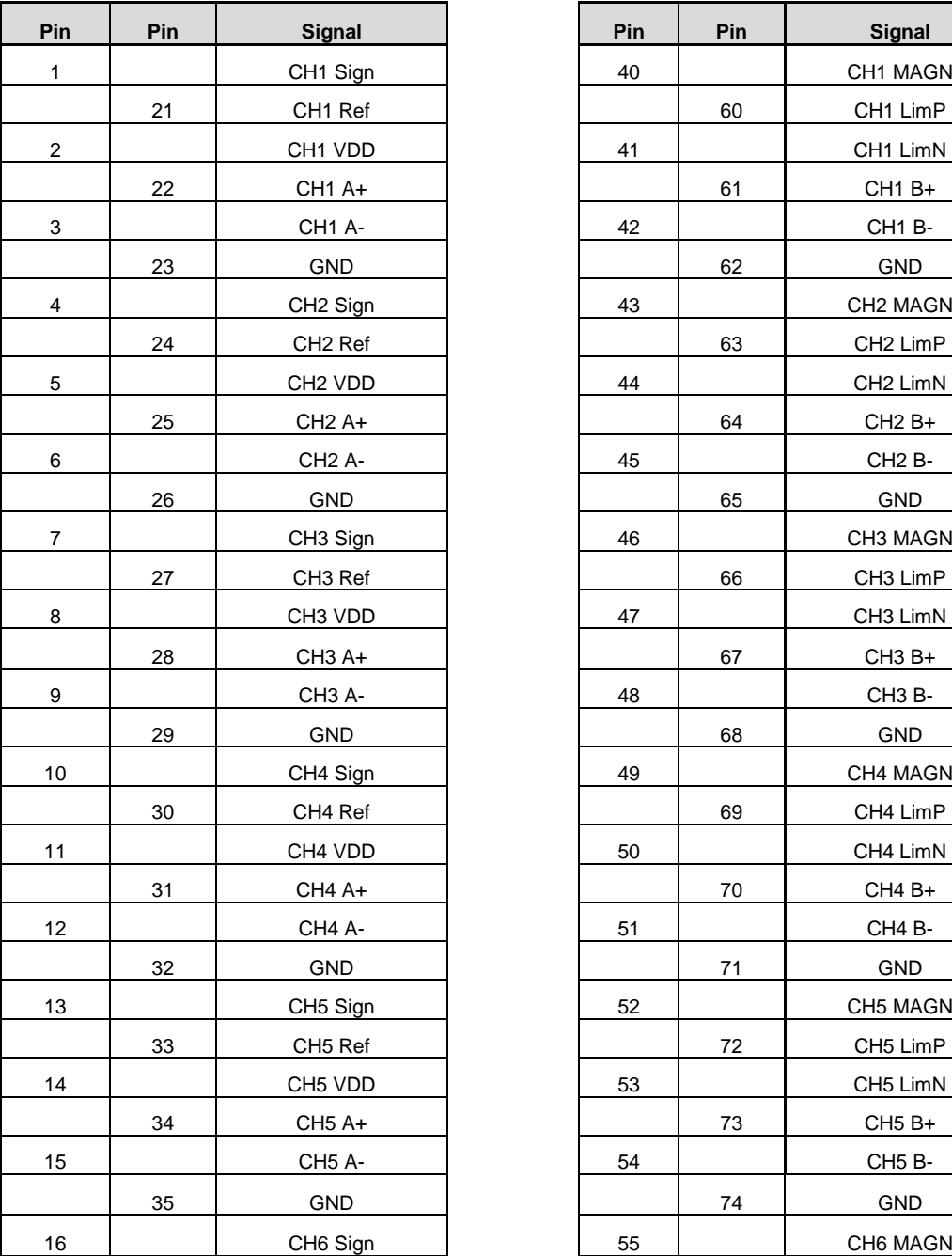

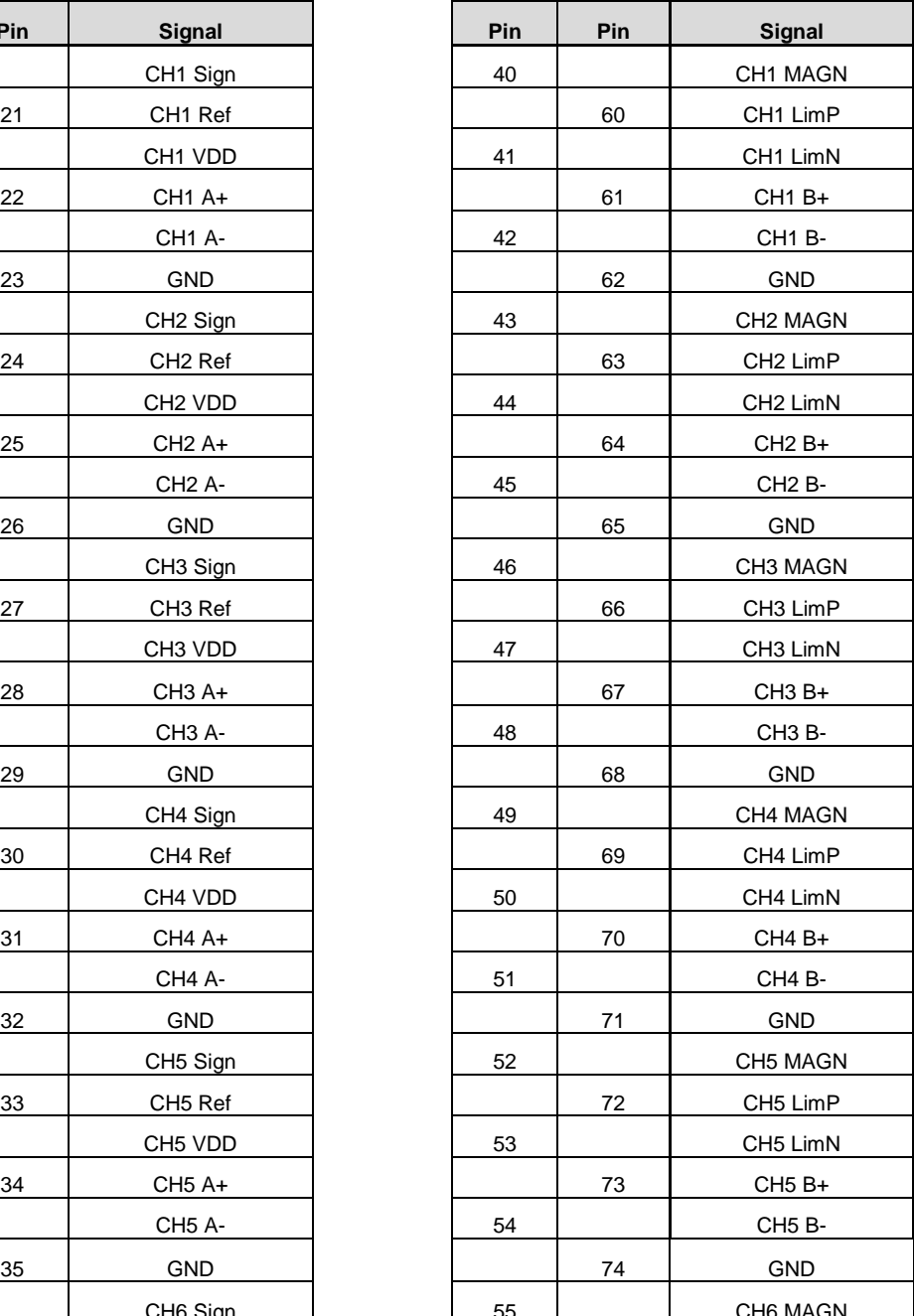

Physik Instrumente (PI ) GmbH & Co. KG\_Auf der Römerstraße 1\_76228 Karlsruhe/Germany Telefon +49 721 4846-0, Telefax +49 721 4846-1019 E-Mail info@pi.ws[, www.pi.ws](http://www.pi.ws/)

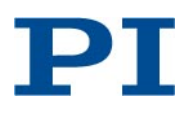

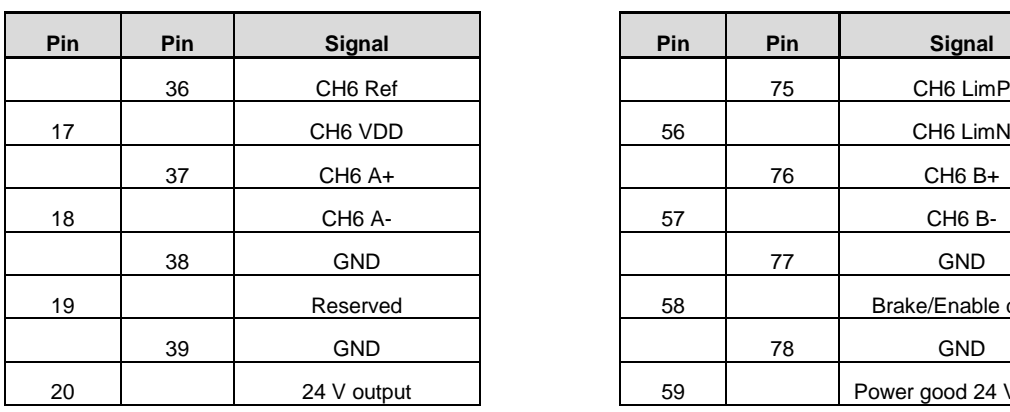

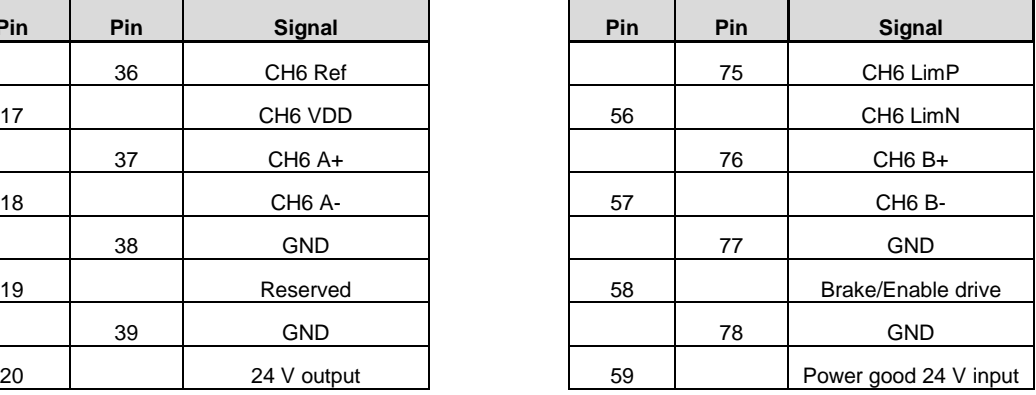

#### <span id="page-19-0"></span>**I/O Connection**

HD Sub-D 26 (f))

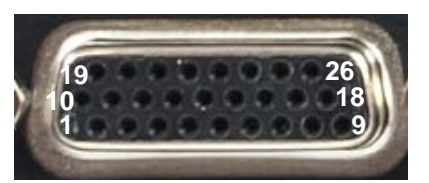

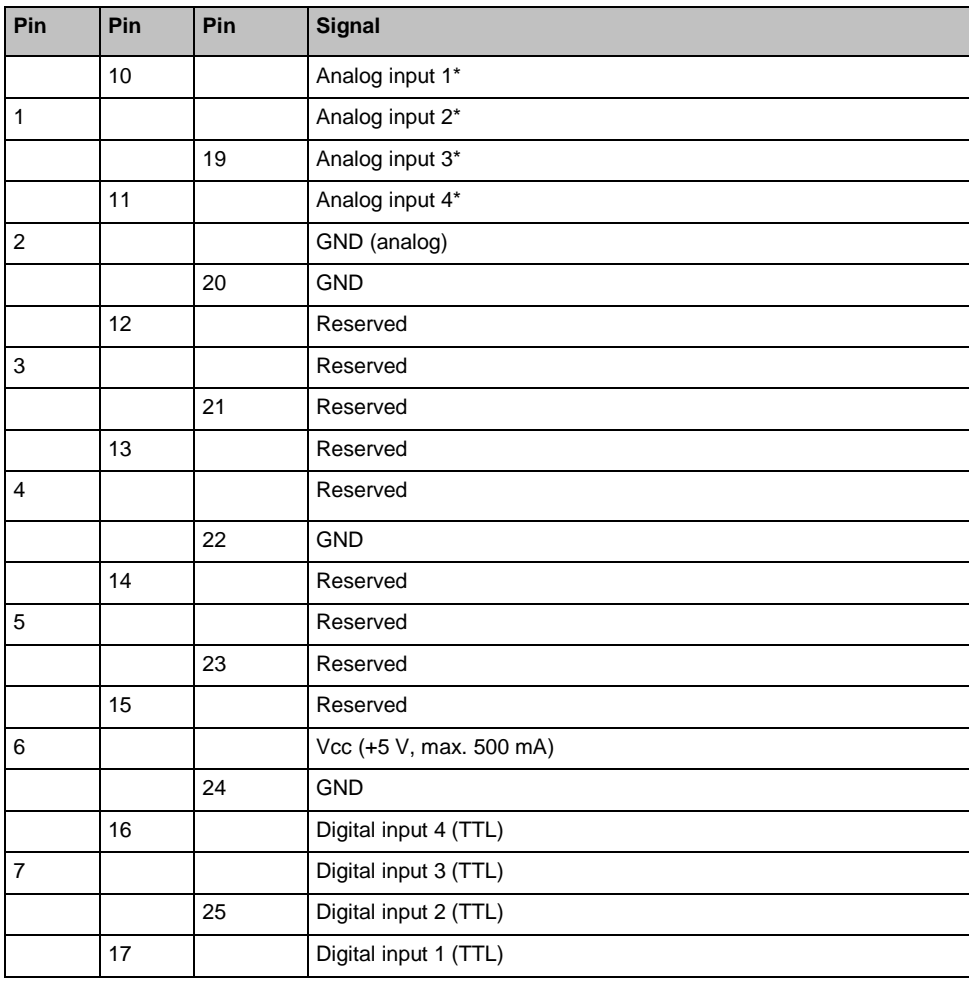

Physik Instrumente (PI ) GmbH & Co. KG\_Auf der Römerstraße 1\_76228 Karlsruhe/Germany Telefon +49 721 4846-0, Telefax +49 721 4846-1019 E-Mail info@pi.ws[, www.pi.ws](http://www.pi.ws/)

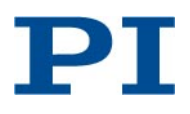

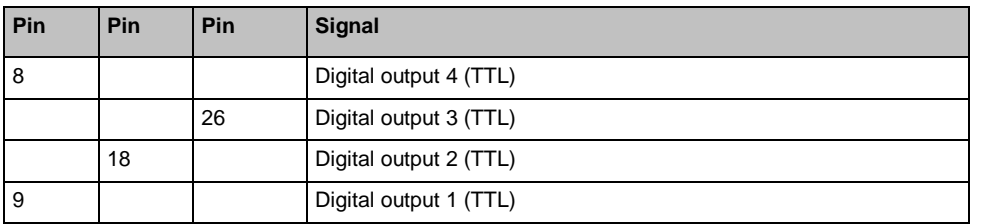

 $*$  -10 V to 10 V, 12 bit; 15 k $\Omega$  input impedance

#### <span id="page-20-0"></span>**Motor A, Motor B**

Sub-D 15 (f))

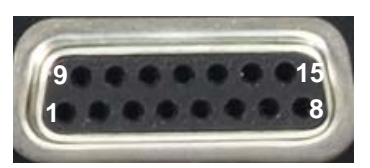

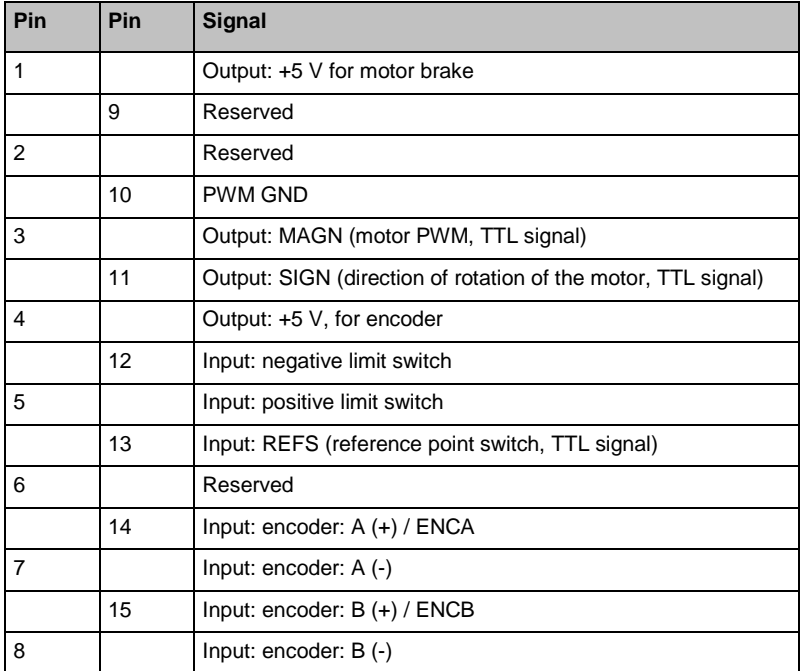

#### <span id="page-20-1"></span>**Supply Power for Controller**

M12 4-pin panel plug (m)

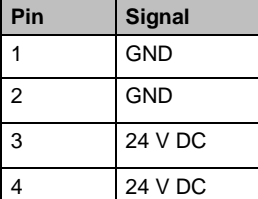

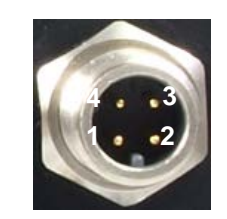

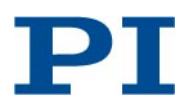

#### <span id="page-21-0"></span>**Power Output for Hexapod**

M12 4-pin socket (f)

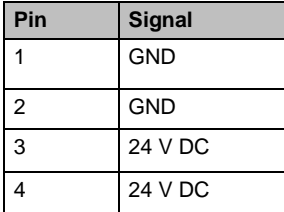

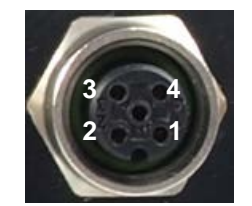